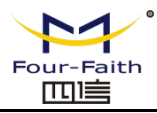

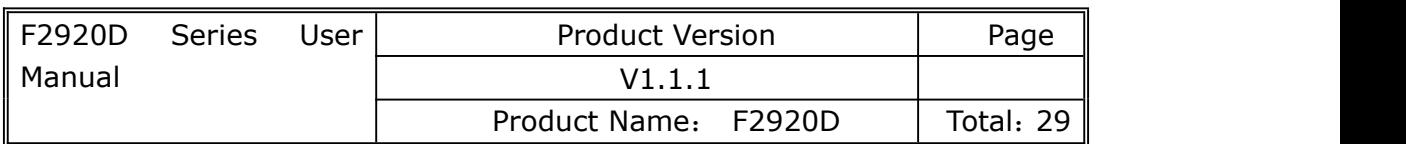

# **F2920D Series User Manual**

The user manual is suitable for the following models:

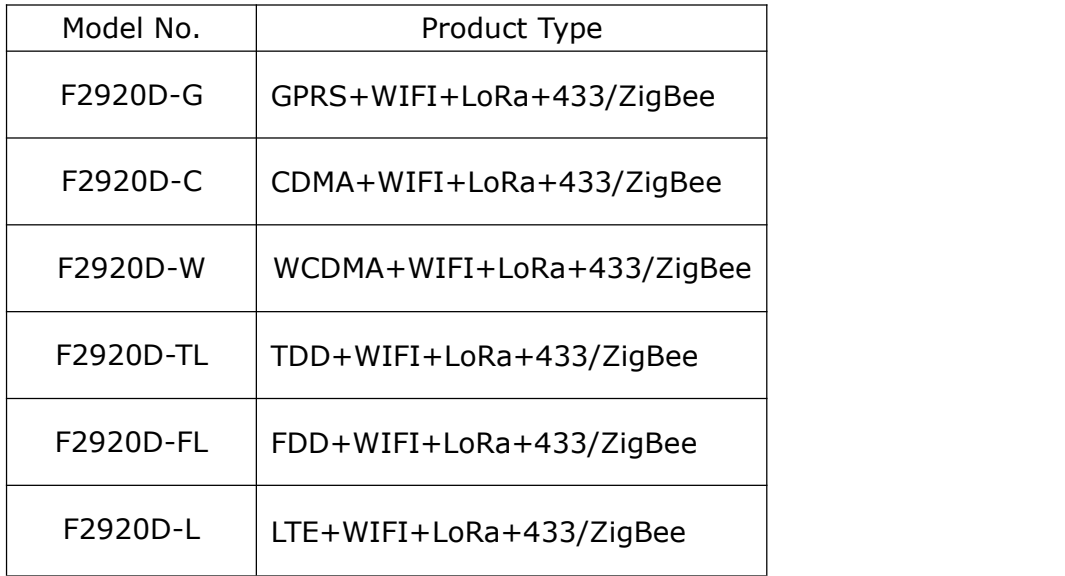

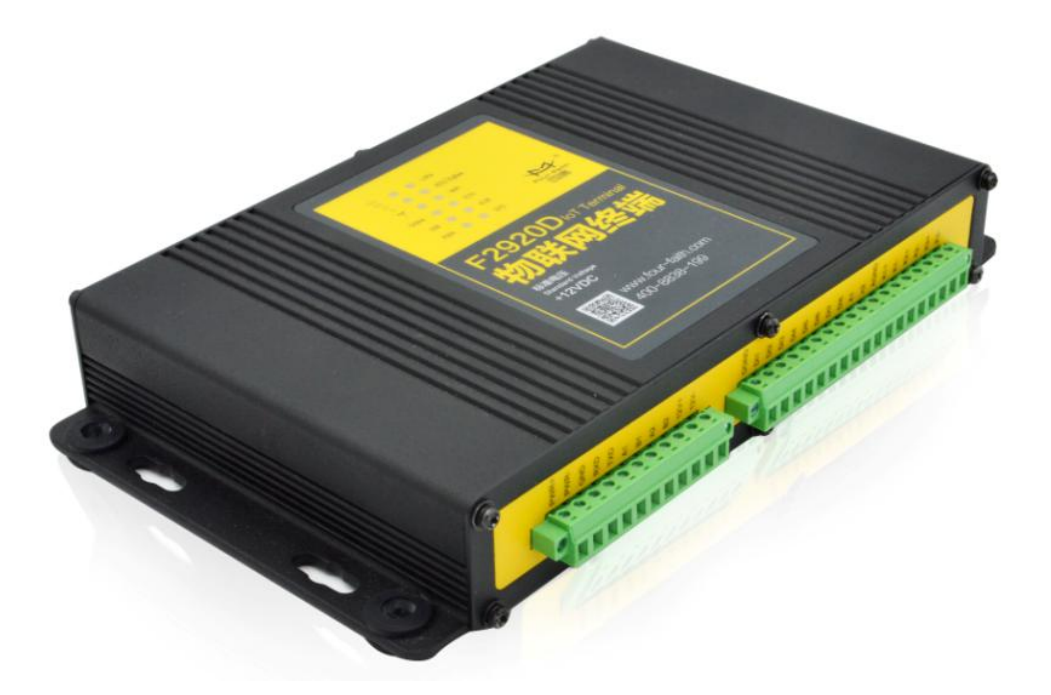

Note: There may be different components and interfaces in different models, please in kind prevail.

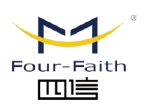

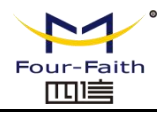

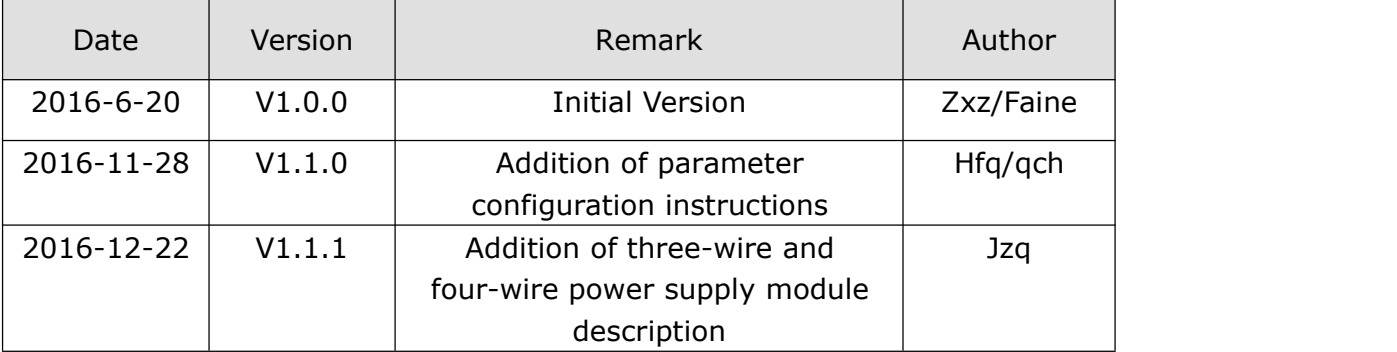

#### **Files Revised Record**

## **Copyright Notice**

All contents in the files are protected by copyright law, and all copyrights are reserved by Xiamen Four-Faith Communication Technology Co., Ltd. Without written permission, all commercial use of the files from Four-Faith are forbidden, such as copy, distribute, reproduce the files, etc., but non-commercial purpose, downloaded or printed by individual(all files shall be not revised, and the copyright and other proprietorship notice shall be reserved) are welcome.

## **Trademark Notice**

Four-Faith,  $\mathbb{Z}$ ,  $\mathbb{Z}$ ,  $\mathbb{Z}$ ,  $\mathbb{Z}$ , are all registered trademarks of Xiamen Four-Faith Communication Technology Co., Ltd., illegal use of the name of Four-Faith trademarks and other marks of Four-Faith is forbidden, unless written permission is authorized in advance.

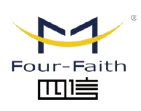

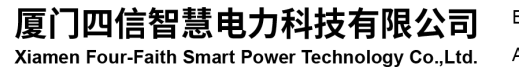

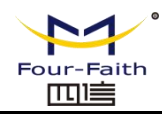

## <span id="page-2-0"></span>**Content**

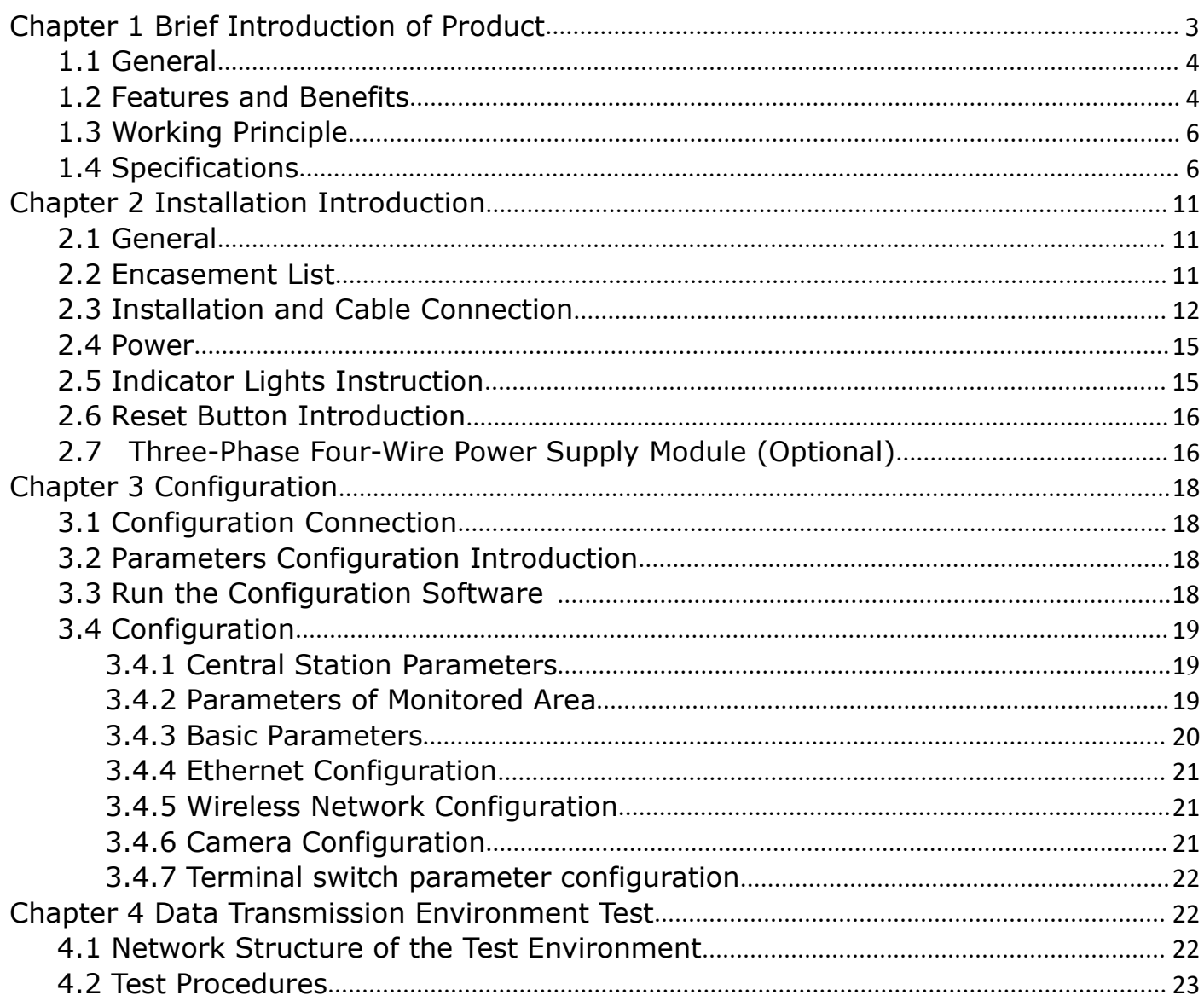

## **Chapter 1 Brief Introduction of Product**

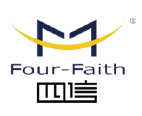

厦门四信智慧电力科技有限公司

Xiamen Four-Faith Smart Power Technology Co., Ltd.

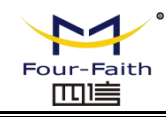

## <span id="page-3-0"></span>**1.1 General**

F2920D Terminal of Internet of things is a high-performance measuring and monitoring equipment, which integrates analog signal acquisition, switch input, relay output, RS485 communication, LoRa, WIFI, 433MHz, ZigBee, and cellular wireless communication. It can access different equipments and realize the monitoring and control function of the equipment through different communication modes.

It has been widely used in the M2M fields, such as smart grid, intelligent transportation, smart home, finance, POS, supply chain automation, industrial automation, intelligent building, fire, public safety, environmental protection, weather, Digital medical, telemetry, military, space exploration, agriculture, forestry, water supply, coal, petrochemical, and so on. Typical applications are shown in Figure 1-1:

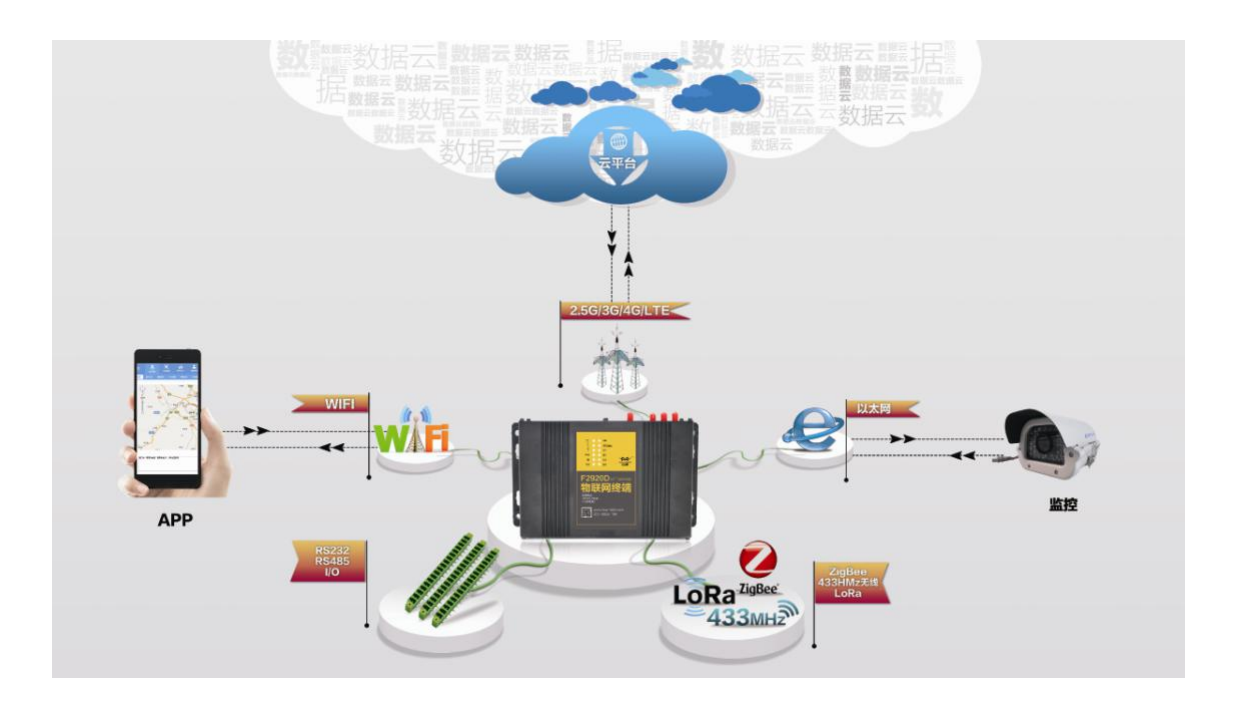

## **1.2 Features and Benefits**

#### **Designed for industrial application**

- Adopt high-powered industrial module
- Adopt high-powered industrial 32 bits CPU
- Embedded Real Time Clock(RTC) circuit which can realize timing online/offline function
- Housing: iron, providing IP30 protection. The iron housing safely isolates the terminal from the system, which is especially suitable for the industrial application.
- $\bullet$  Power Range: DC 5~36V

#### **Stability and Reliability**

- WTD design ensures the stability of the system
- Auto recovery mechanism makes it always online
- RS232/RS485/RS422 port: 15KV ESD protection

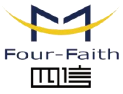

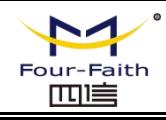

- SIM/UIM port: 15KV ESD protection
- Power port: reverse-voltage and overvoltage protection
- Antenna port: lightening protection (optional)

#### **Standard and Convenience**

- Adopt terminal block interface, convenient for industrial application
- Support standard RS232 and RS485 port that can connect to serial devices directly
- Support intellectual mode, enter into communication state when powered
- Provide management software for remote management (optional)
- User-friendly, flexible, and multiple operating modes
- Convenient configuration and maintenance interface
- Support serial software upgrading and remote maintenance

#### **High-Performance**

- Support TCP server and TCP 4 clients connection (optional)
- Support 8 digital inputs, 2 analog inputs, 3 relay output channels and 1 10M/100M Ethernet interface
- Compatible 2G/3G/4G LTE full band and frequency
- Support WiFi hot spot
- Support LoRa, 433MHZ, and ZigBee
- Support domain name(DNS) and IP access to data center
- Design with standard TCP/IP protocol stack, and support transparent data transfer
- Support mass storage expansion
- Interactive management: remote management(optional), APP(optional), and local management via RS232

#### **Standards**

- Functionaland Technical Standard of Rural Intelligent Power Distribution Terminal: Q/GDW615-2011.
- Communication Protocol of Electricity Data Acquisition and Management System: Q/GDW-11-143.
- Functional Specifications of Power Distribution Automation Terminal (Sub-Station): Q/GDW514.
- Implementing Rules of DL/T 634.5101-2001 Protocol.
- Performance of insulation, vibration, and anti-interference meet the standard of Q-GDW615-2011.
- Electrostatic Discharge: can withstand GB/T 17626.2-2006 of the IV level of electrostatic discharge interference test.
- Radiated susceptibility: can withstand the GB/T 17626.3 of the IV level RF electromagnetic field immunity.
- EFT/B immunity test: can withstand the GB/T 17626.12 of the IV class fast pulse group interference test.
- Surge immunity:can withstand the GB/T 17626.5 of the IV level surge (impact) interference test.
- Damped oscillatory magnetic field immunity: Can withstand the GB/T 17626.10 of the IV level damping oscillation magnetic field immunity test.

#### **Applications**

- Monitoring and Protection of Transformer: collect data of the smart meters and switchgears on the incoming lines.
- User Electricity Data Monitoring: collect meter data of users.

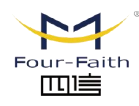

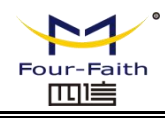

- <span id="page-5-0"></span>● Distribution Meter Monitoring: collect meter data and monitor its operating conditions.
- Monitoring of [Residual](file:///C:/Program%20Files/WindowsApps/NeteaseYoudao.18692F27B7C6F_0.0.1.0_x86__7x355j7kq8bfj/VFS/release/7.0.1.0222/resultui/dict/../dict/result.html?keyword=residual) [Current](file:///C:/Program%20Files/WindowsApps/NeteaseYoudao.18692F27B7C6F_0.0.1.0_x86__7x355j7kq8bfj/VFS/release/7.0.1.0222/resultui/dict/../dict/result.html?keyword=current) [Operated](file:///C:/Program%20Files/WindowsApps/NeteaseYoudao.18692F27B7C6F_0.0.1.0_x86__7x355j7kq8bfj/VFS/release/7.0.1.0222/resultui/dict/../dict/result.html?keyword=operated) Circuit [Breaker](file:///C:/Program%20Files/WindowsApps/NeteaseYoudao.18692F27B7C6F_0.0.1.0_x86__7x355j7kq8bfj/VFS/release/7.0.1.0222/resultui/dict/../dict/result.html?keyword=circuit-breaker): residual current value monitoring, residual current state monitoring, and remote control switch breaking/closing.
- Status Monitoring: 8 input and output channels of switchgear and the accuracy of remote communication is 100%.
- Power Quality Management: monitoring of smart capacitors for reactive compensation, three-phase unbalanced management and power quality data monitoring.
- Load Management: power control, remote control, and voltage monitoring
- Security: burglar alarm; support camera capture(optional).

## **1.3 Working Principle**

The principle chart is shown in Figure 1-2.

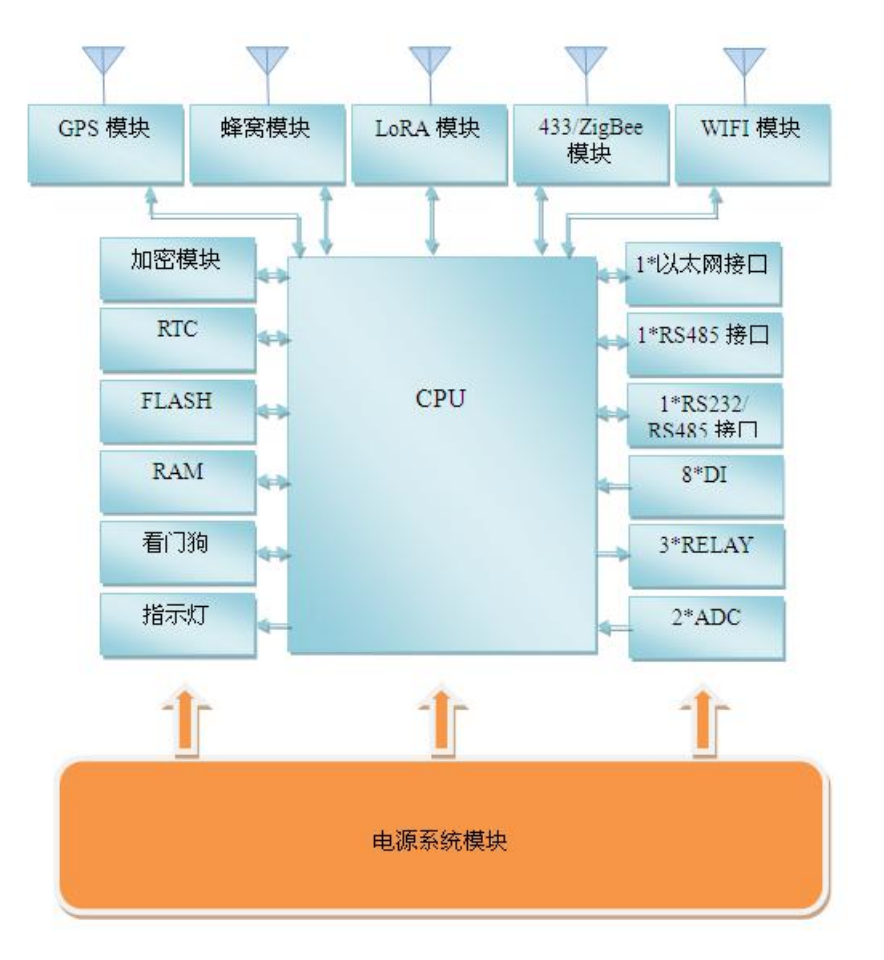

Figure 1-2

## **1.4 Specifications**

#### **Cellular**

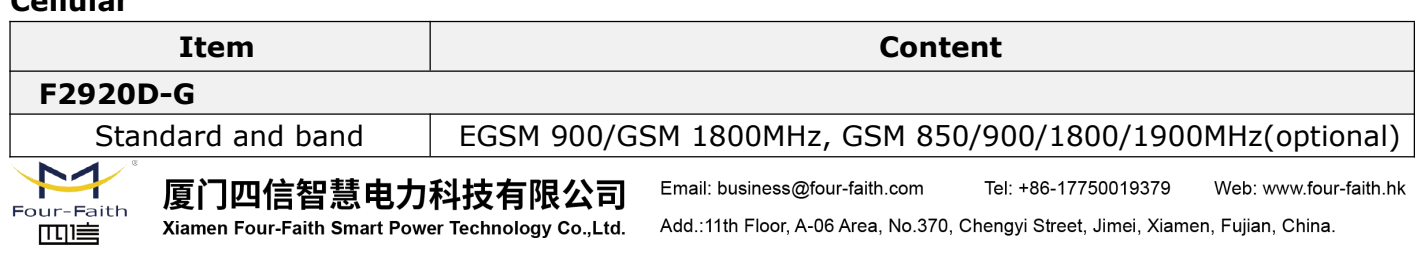

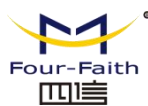

**F2920D User Manual--Multiple Connection Terminal**

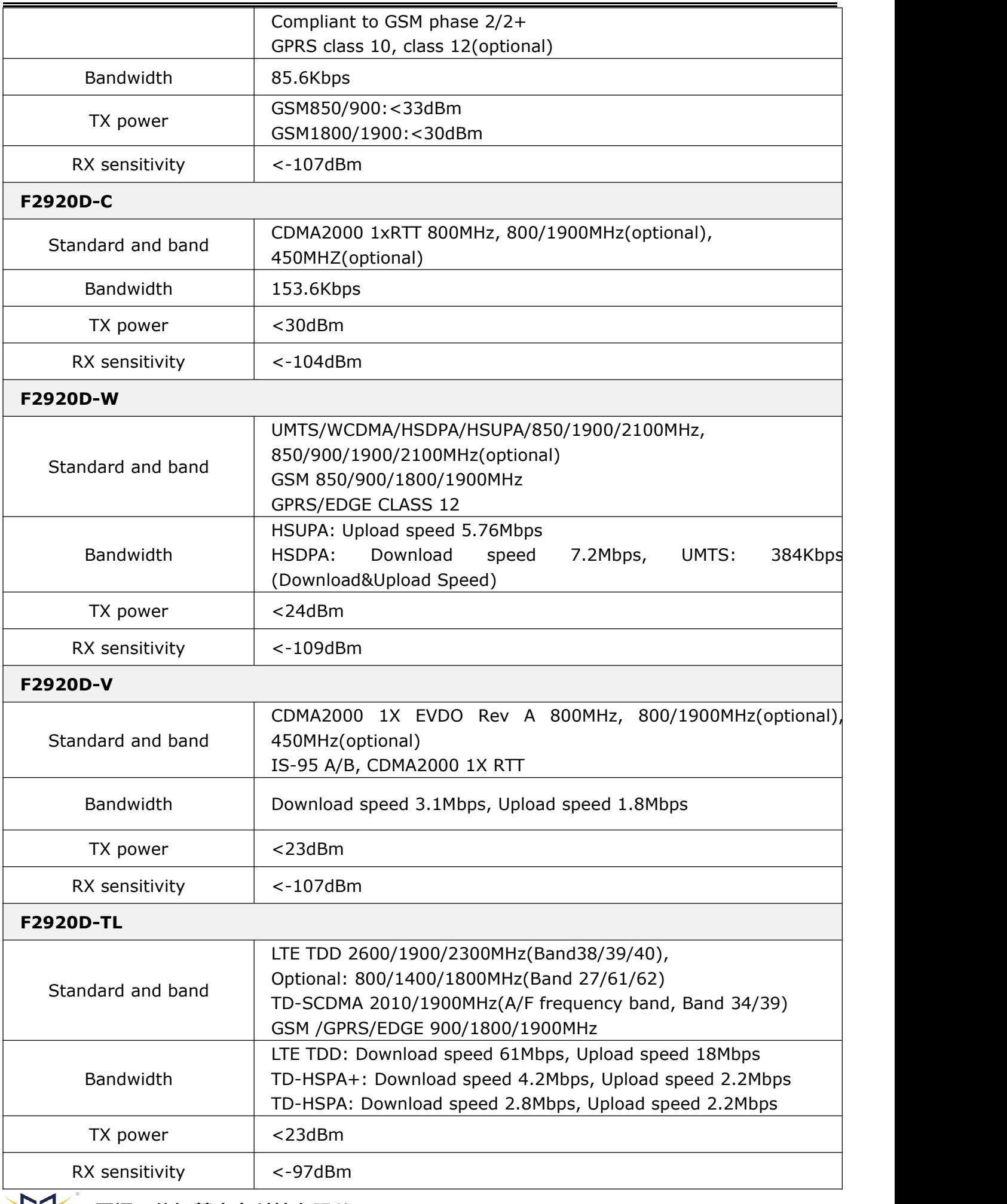

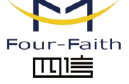

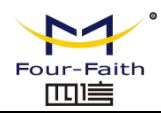

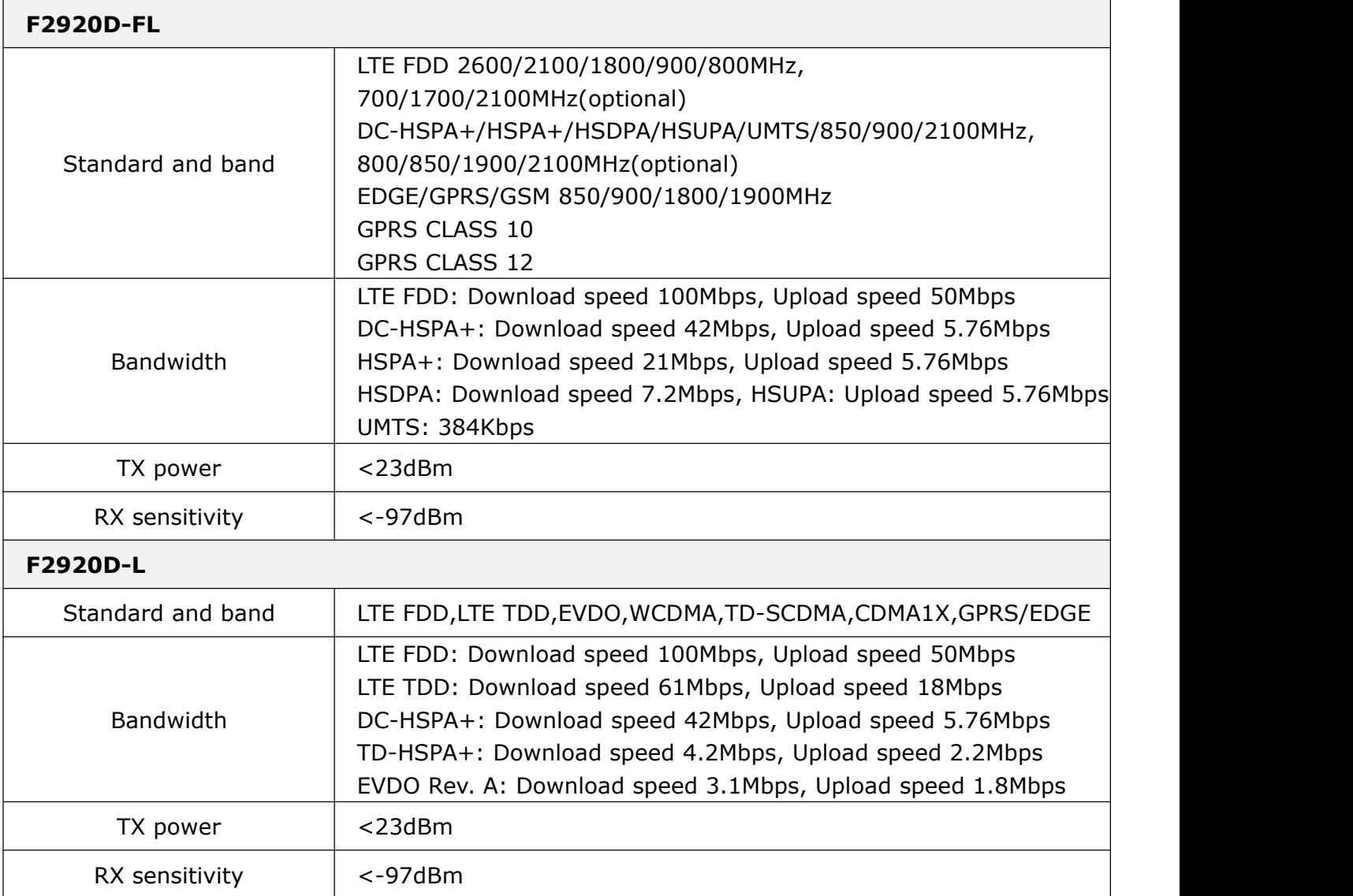

#### **LoRa**

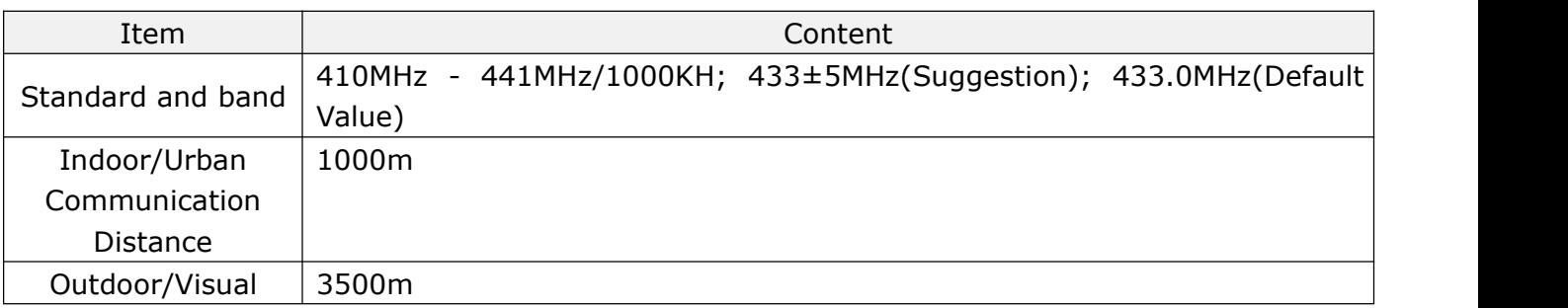

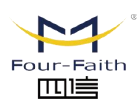

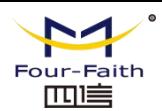

## **F2920D User Manual--Multiple Connection Terminal**

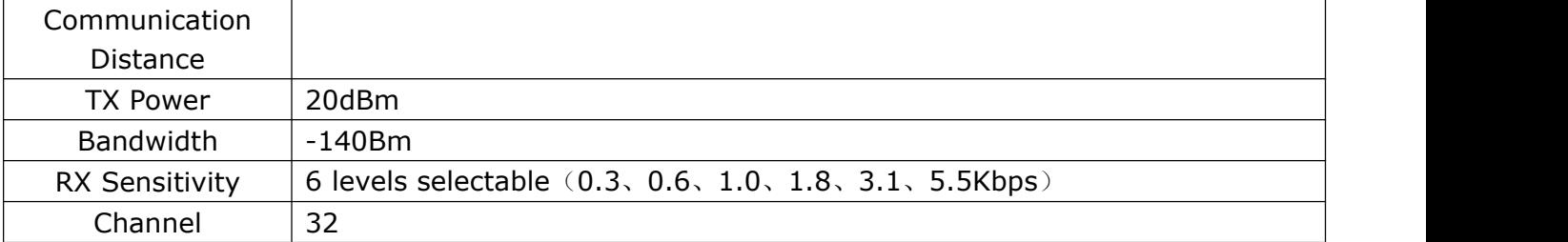

#### **433MHZ**

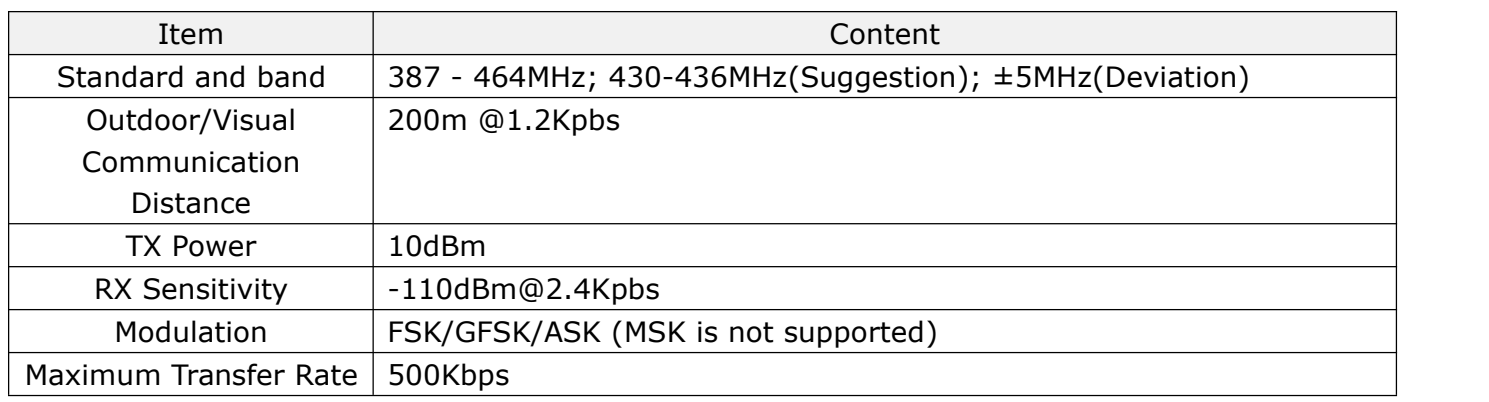

#### **ZigBee**

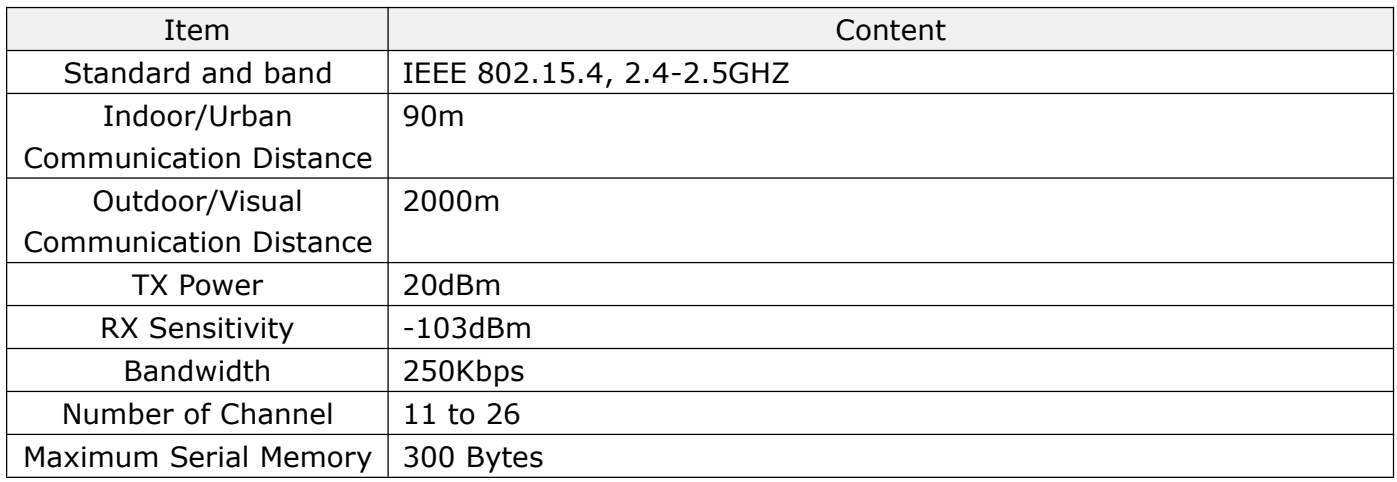

#### **WIFI**

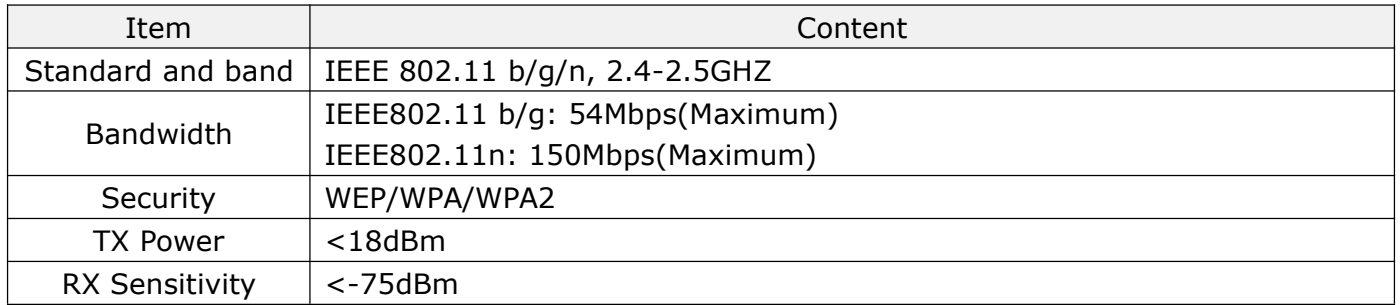

#### **Hardware**

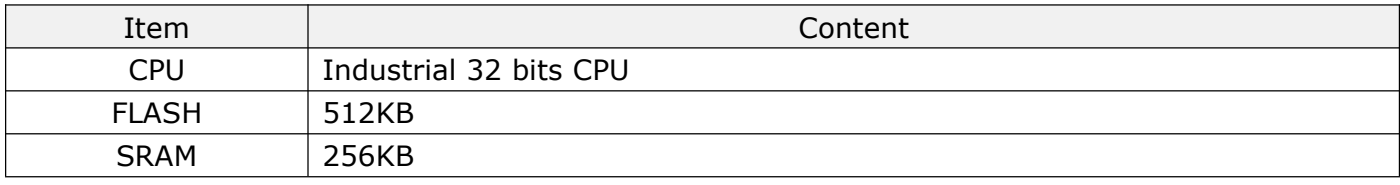

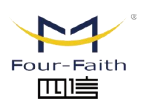

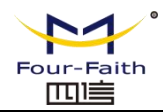

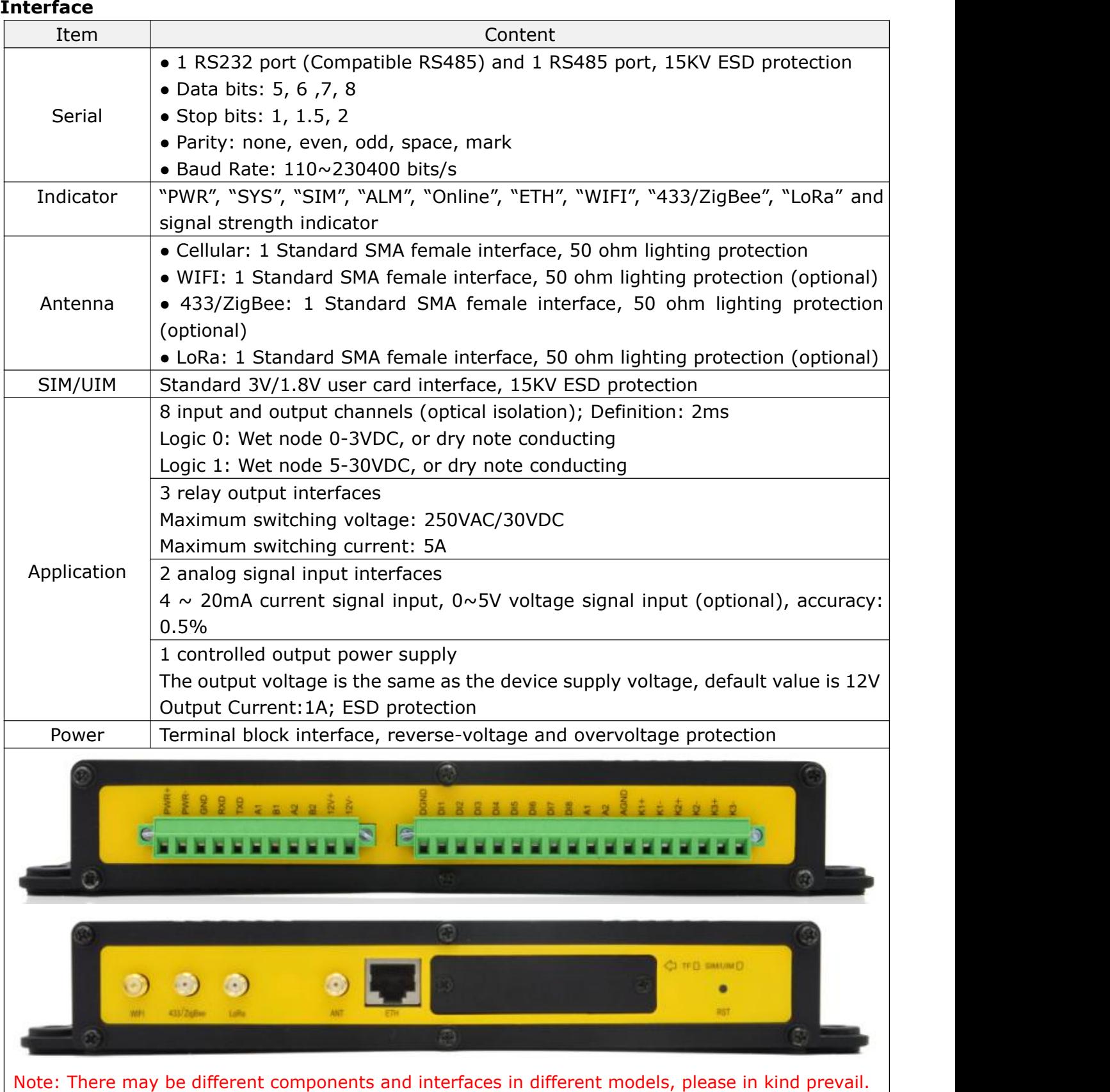

#### **Power Input**

画言

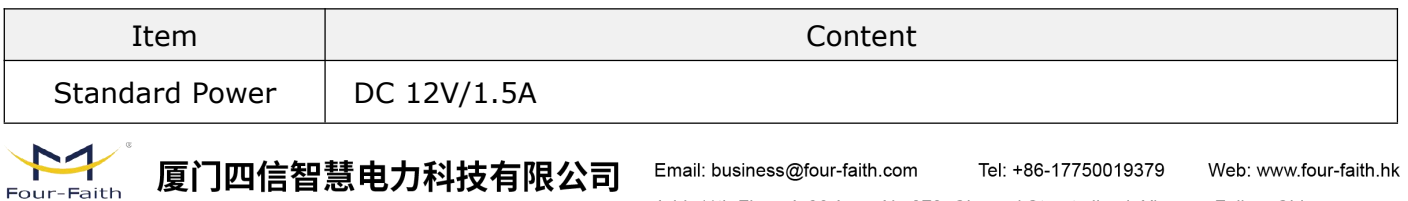

Xiamen Four-Faith Smart Power Technology Co.,Ltd. Add.:11th Floor, A-06 Area, No.370, Chengyi Street, Jimei, Xiamen, Fujian, China.

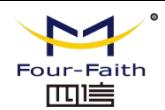

<span id="page-10-1"></span><span id="page-10-0"></span>Power Range  $\vert$  DC 5~36V

#### **Power Consumption**

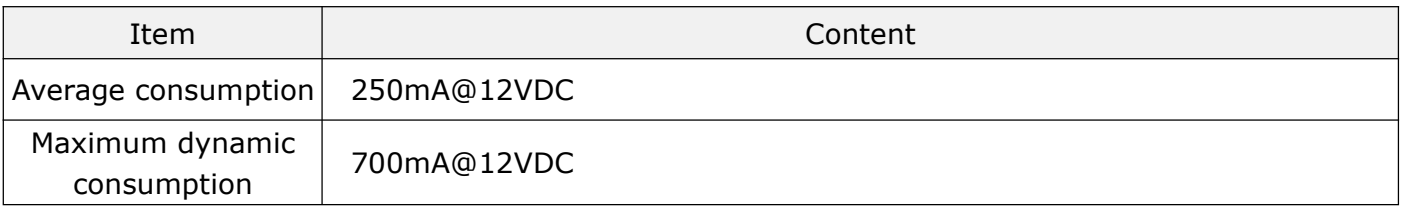

#### **Physical Characteristics**

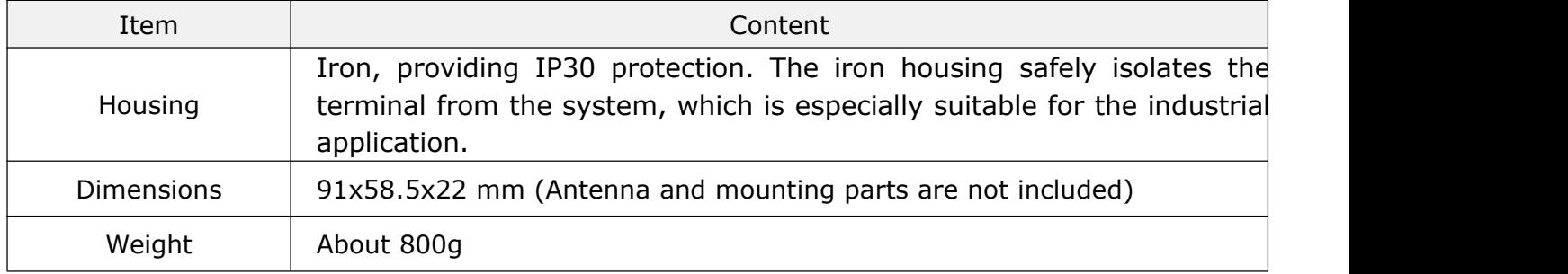

#### **Environmental Limits**

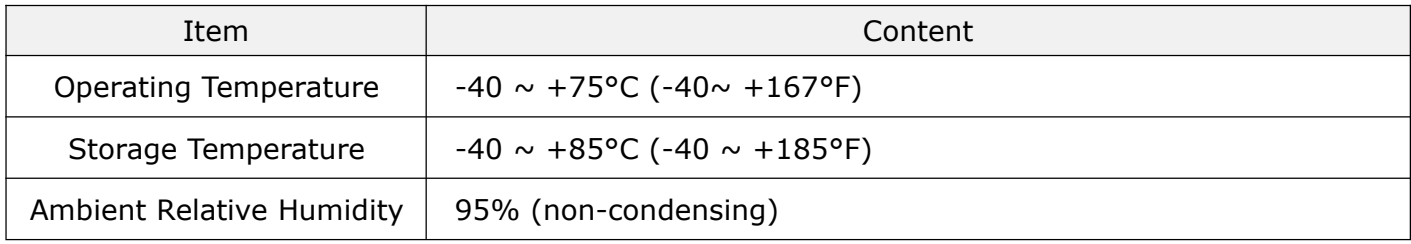

## **Chapter 2 Installation Introduction**

#### **2.1 General**

Faith

血直

The device must be correctly installed to achieve the designed function. Generally, the device must be installed under the guidance of qualified engineers that approved by our company.

**Warning:** Forbid to install when powered!

#### **2.2 Encasement List**

Please keep the packaging material for later use when you unpack it. The list is as follows:

 $\div$  1 F2920D Terminal (Packing depends on user order)

厦门四信智慧电力科技有限公司

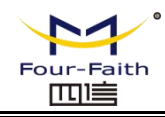

- <span id="page-11-0"></span> $\div$  1 user manual CD
- $\div$  1 card antenna (SMA anode) optional
- $\div$  1 WIFI antenna (SMA cathode) optional
- $\div$  1 LoRa antenna (SMA anode) optional
- $\div$  1 433 antenna (SMA cathode) optional
- $\div$  1 ZigBee antenna (SMA anode) optional
- $\div$  1 Transformer (optional)
- $\div$  1 RS232 cross wire (or 1 RS485 wire, optional)
- $\lozenge$  One 1 1 PIN terminal joint

## **2.3 Installation and Cable Connection**

Shape and dimensions: On both sides of the device, there are fixed holes.In order to be user-friendly, following is the specific size of the device. (Unit: mm)

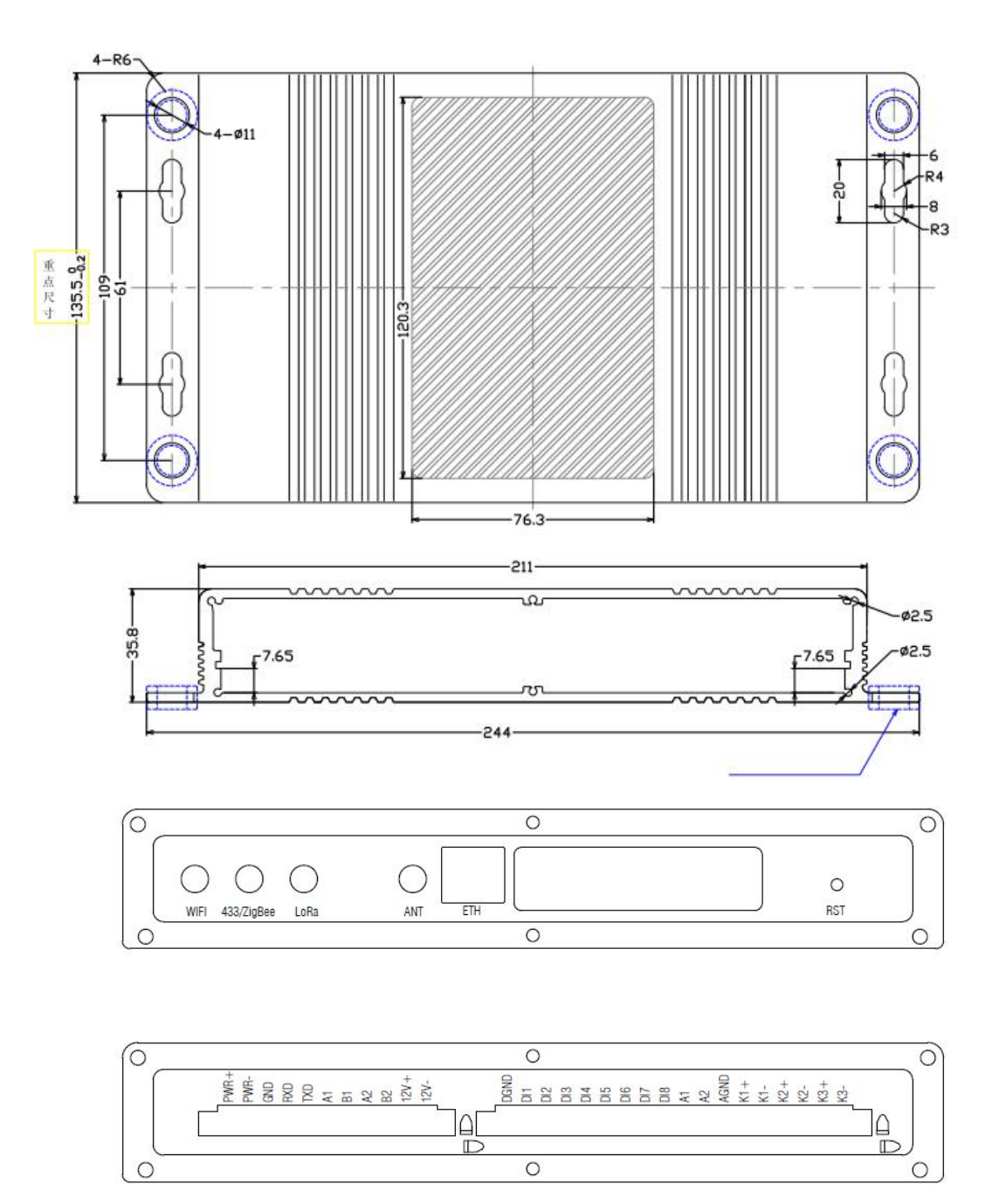

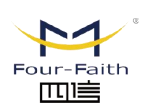

厦门四信智慧电力科技有限公司

Xiamen Four-Faith Smart Power Technology Co., Ltd.

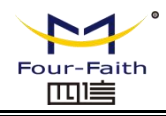

#### **Antenna and SIM Card Installation:**

The SMA anode of WAN antenna should be screwed to the SMA cathode socket (marked as "ANT") tightly to make sure it doesn't affect the signal quality.

The SMA cathode of WIFI antenna should be screwed to the SMA anode socket (marked as "WIFI") tightly to make sure it doesn't affect the signal quality.

The SMA cathode of LoRa antenna should be screwed to the SMA anode socket (marked as "LoRa") tightly to make sure it doesn't affect the signal quality.

The SMA cathode of 433/ZigBee antenna should be screwed to the SMA anode socket (marked as "433/ZigBee") tightly to make sure it doesn't affect the signal quality.

When installing or removing SIM / UIM card,remove the bezel with a screwdriver first, then insert the tip of sharp object into the small dot on the right side of the SIM / UIM card holder, and the SIM / UIM card holder will eject.

To install the SIM / UIM card, firstly insert the SIM / UIM card into the card holder and make sure the metal surface facing out, then insert the SIM / UIM card holder, ensure it is inserted in place, and finally installed the baffle.

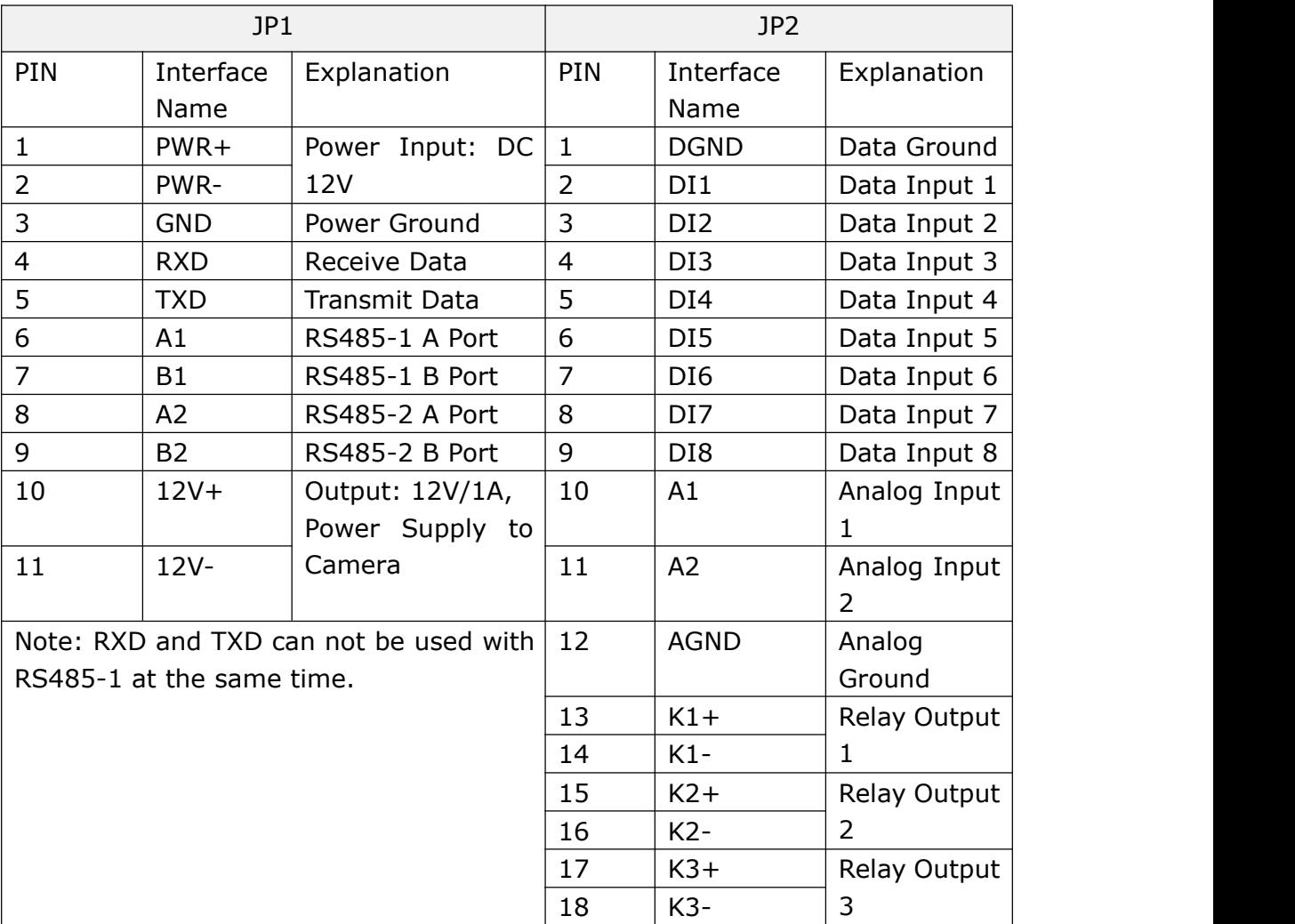

Interface signal definition Description (terminal spacing 5.08mm):

**Cable Installation:** Adopt industrial terminal interface, the recommended power wire and data cable should be 28-16AWG.

Power and data interface cable connection diagram:

厦门四信智慧电力科技有限公司 Xiamen Four-Faith Smart Power Technology Co., Ltd.

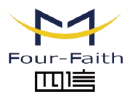

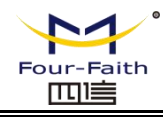

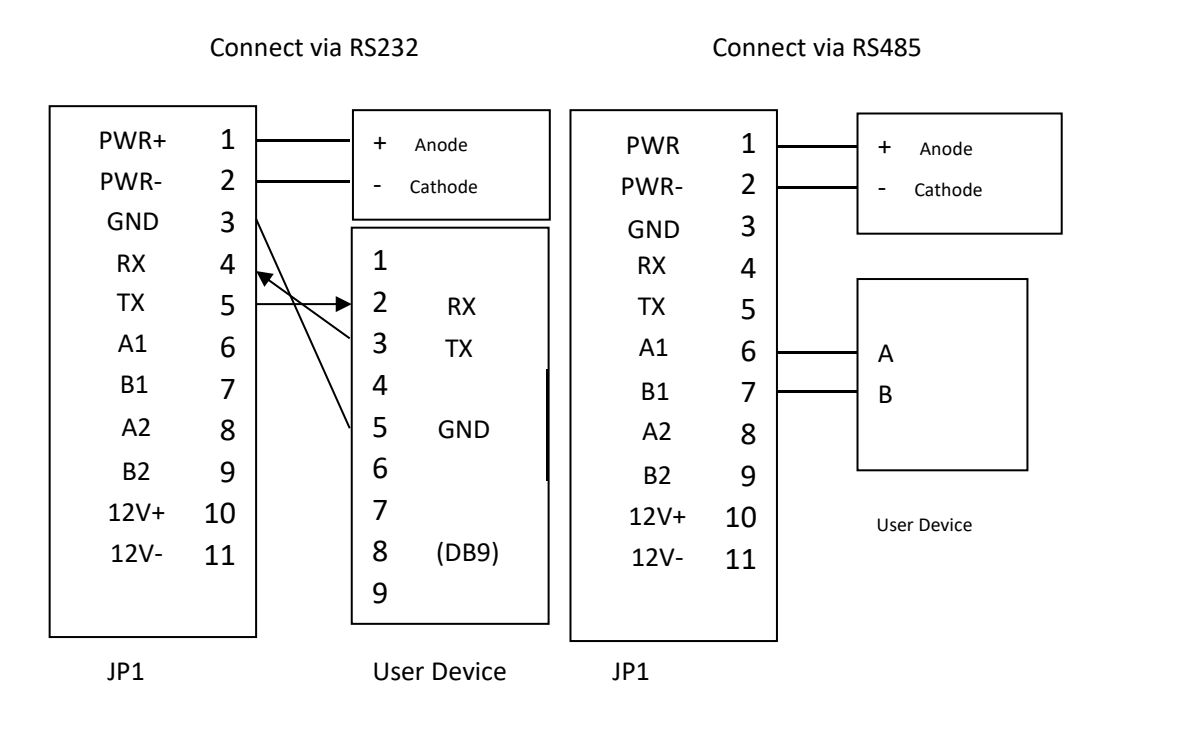

**Switch Input Wiring:**

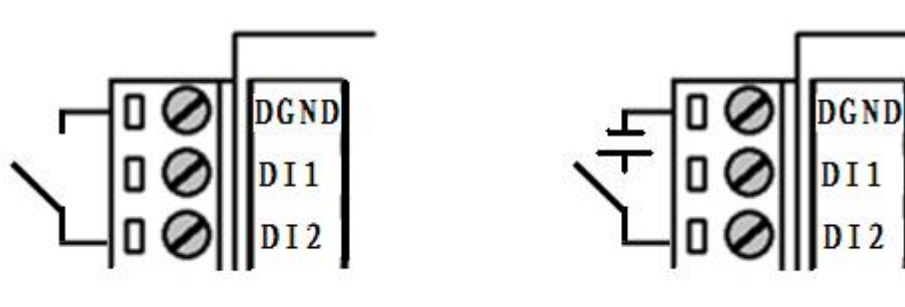

#### **Relay Output Wiring:**

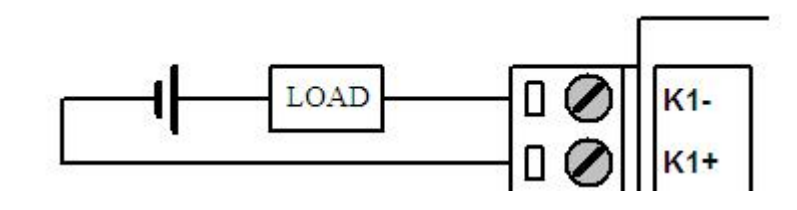

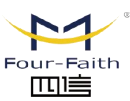

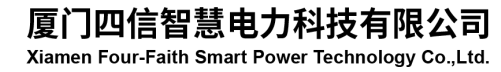

 $DI1$ 

 $DI<sub>2</sub>$ 

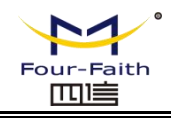

#### <span id="page-14-0"></span>**2.4 Power**

Devices are often used in complex external environments. In order to adapt to the complex application environment and improve the stability of the system, the device uses advanced power technology. Users can use the configuration of 12VDC / 1.5A power adapter to power the device, or use DC 5  $\sim$  36V as power supply directly. When uses the external power supply to power the device, user must ensure the stability of the power supply (ripple < 300mV, instantaneous voltage  $\leq$  36V), and the power is more than 18W.

It is recommended to use the standard 12VDC / 1.5A power supply.

Note: When use the equipment as the power supply of camera, the input voltage must be 12V, and select the appropriate power supply according to the power consumption of selected camera.

## **2.5 Indicator Lights Instruction**

The device provides "PWR", "SYS", "SIM", "ALM", "Online", "ETH", "WIFI", "433/ZigBee", "LoRa", and signal strength indicator. The state of each indicator light is as follows:

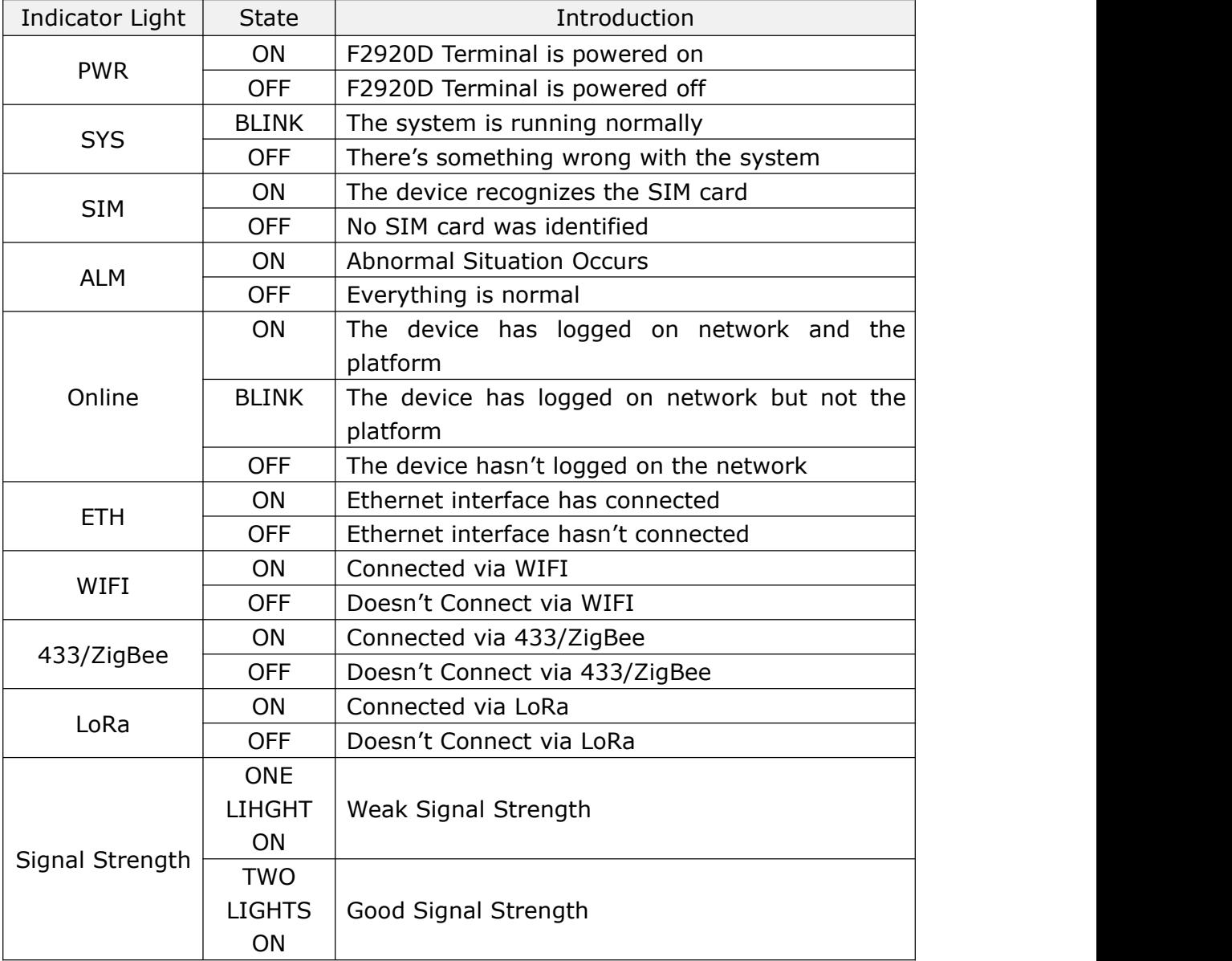

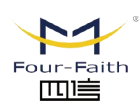

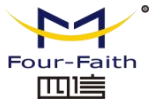

## **F2920D User Manual--Multiple Connection Terminal**

<span id="page-15-0"></span>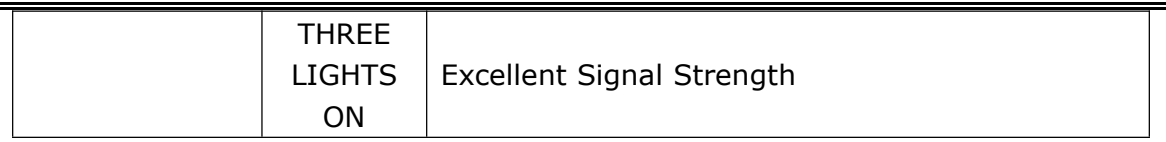

## **2.6 Reset Button Introduction**

The device has a reset button labeled "RST". The function of the button is to resume to the default value settings.Method is as follows: Insert the "RST" hole with a sharp object and gently press and hold the reset button for about 10 seconds, then the device will automatically restore the parameter configuration to the factory value.After about 10 seconds, the device will automatically restart (auto restart is as follows: "SYS" indicator light will be off for about 10 seconds, and then work normally).

## **2.7 Three-Phase Four-Wire Power Supply Module (Optional)**

In order to use in specific occasions and make sure that there is no missing phrase operation,

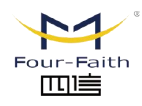

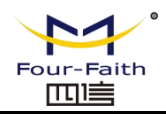

users can choose this three-wire&four-wire input power module. The output voltage is 12V/2A. Reserve one 13.5V 0.3-0.6A power supply so as to charge the backup battery.

The dimensions and pins are defined as follows:

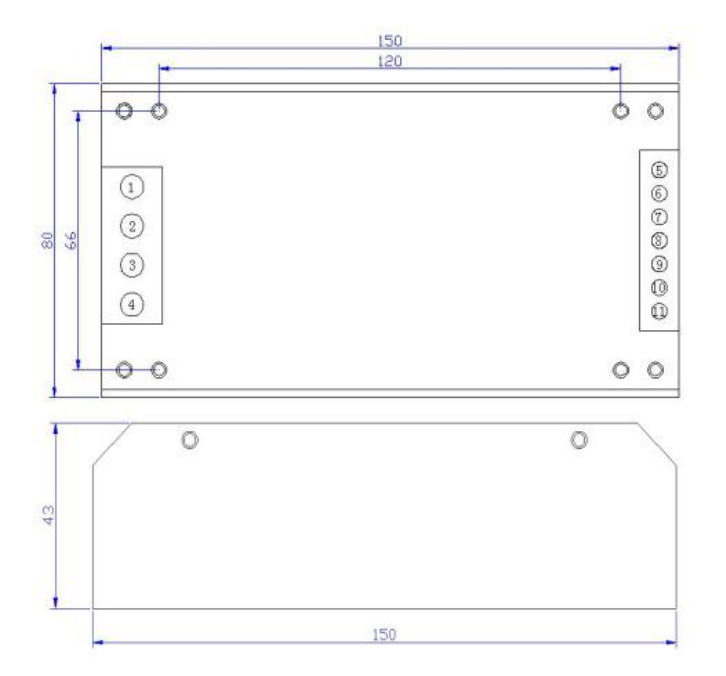

#### **Pin Function Definition**

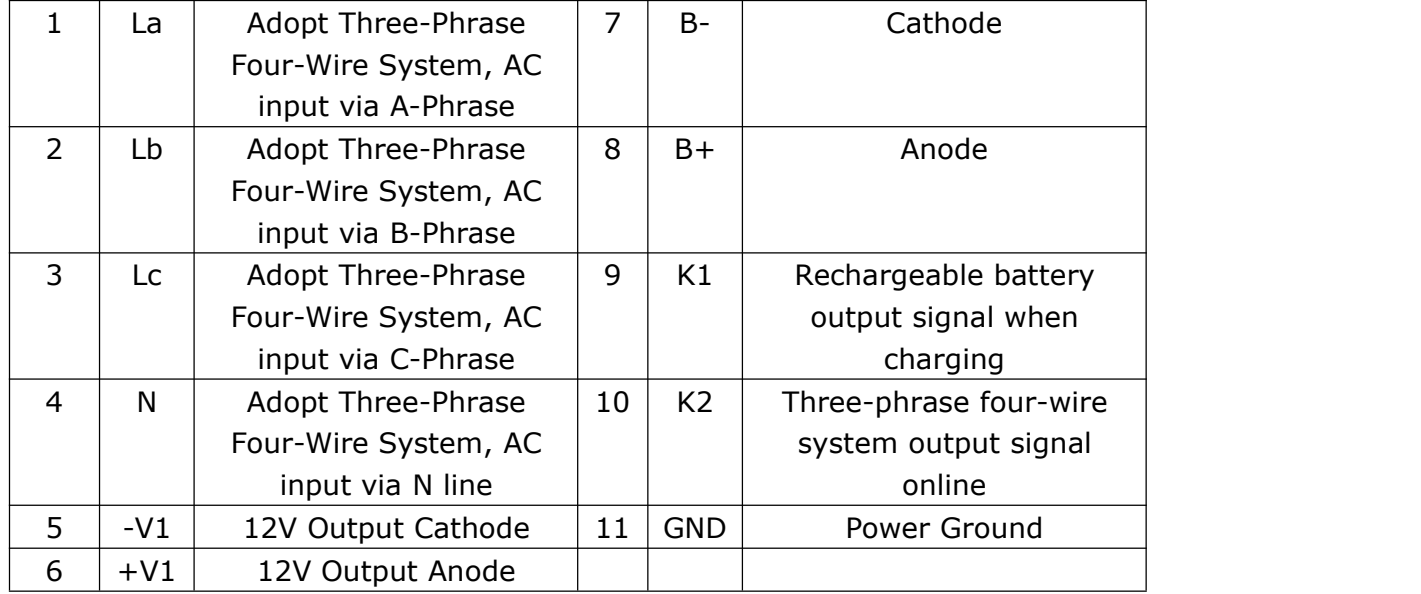

- K1: Power failure of AC three-phase is the low battery alarm signal (The normal high-level input voltage is 12V)
- K2: Terminal of power on alarm in the AC three-phase system (The normal high-level input voltage is 12V)
- ▶ Rated Power: 30W; Ripple and Noise: 120mV
- Support over-voltage protection (AC360-420V)
- Battery Low Voltage Protection: the battery voltage switch will be of when the voltage between 10V-10.5V.

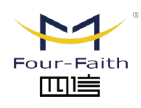

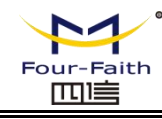

## <span id="page-17-0"></span>**Chapter 3 Configuration**

## <span id="page-17-1"></span>**3.1 Configuration Connection**

Before configuring the F2920D, connect the F2920D to the configured PC through RS232 cable or RS232-485 conversion cable, as shown in the following figure:

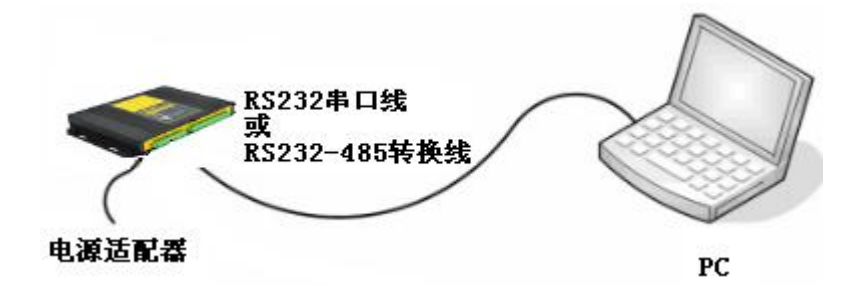

## **3.2 Parameters Configuration Introduction**

#### **One way for F2920D parameter configuration:**

● Configuration software: all the configurations are done through the configuration software.The configuration method is convenient for users to set the parameters through PC.

Following is the specific introduction of F2920D configuration via configuration software.

## **3.3 Run the Configuration Software**

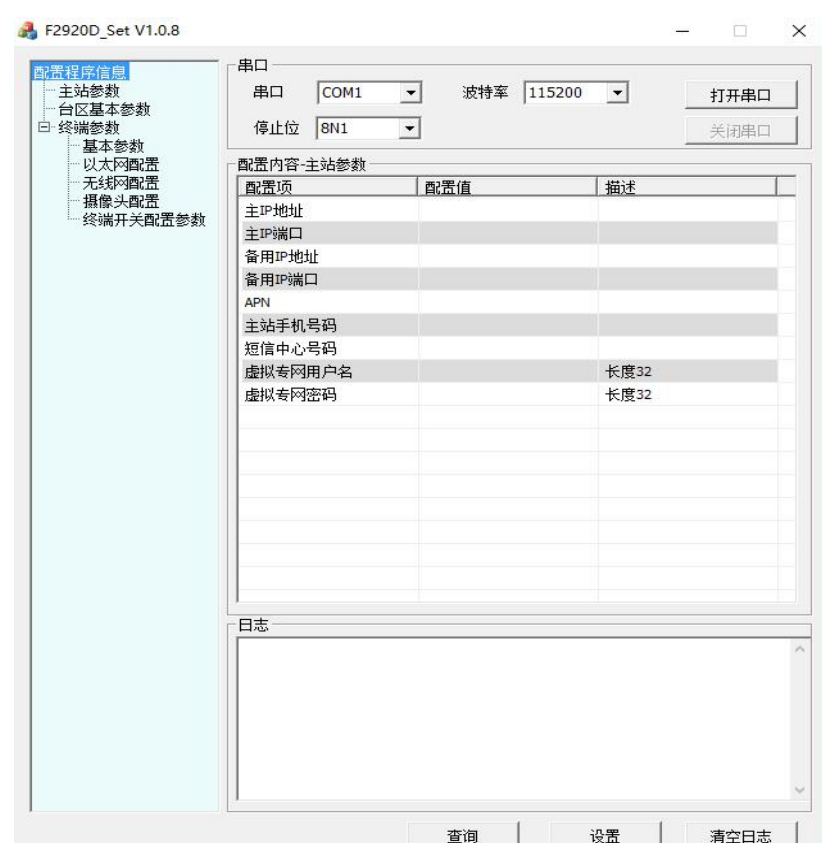

#### **F2920D\_Set.exe**

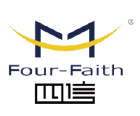

<span id="page-18-0"></span>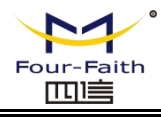

The "Serial" area shows the current serial port setting. The default value is COM1,115200. To configure F2920D, please choose correct value to open the serial port. If the button text is "Close", that means the serial port has been opened. If the text is "Open", you should open the port first. When the port opened, the "Output Info"column will display "Port(COM1) Has Opened".

## **3.4 Configuration**

Before using the configuration tool, please click the "Query" button first, the version of all the data will be read into the tool, it's easy to view and revise.

## **3.4.1 Central Station Parameters**

- ◆ IP Address and Port of Main Server
- The IP address and port of main server should be set at 1024 or above.
- ◆ IP Address and Port of Backup Server
- The IP address of server in the backup center.
- Wireless Network Parameters

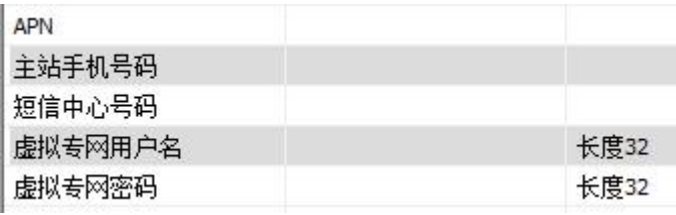

**APN:** Password of wireless network access point.

**Mobile Number Set in the Main Server:** Mobile number that the main station will call via wireless network when Abnormal Situation Occurs.

**Number set for Receiving Message from SMS Center:** Mobile number that the main station will send message to via wireless network.

**Virtual Private Network Username:** User name for wireless network authentication.

**Virtual Private Network Password:** Wireless network authentication password.

#### **3.4.2 Parameters of Monitored Area**

厦门四信智慧电力科技有限公司 Xiamen Four-Faith Smart Power Technology Co., Ltd.

According to different customers' requirements, user can set the voltage,current and temperature threshold. The specific items can be set as follows:

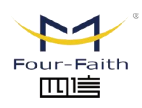

<span id="page-19-0"></span>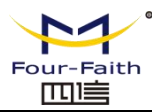

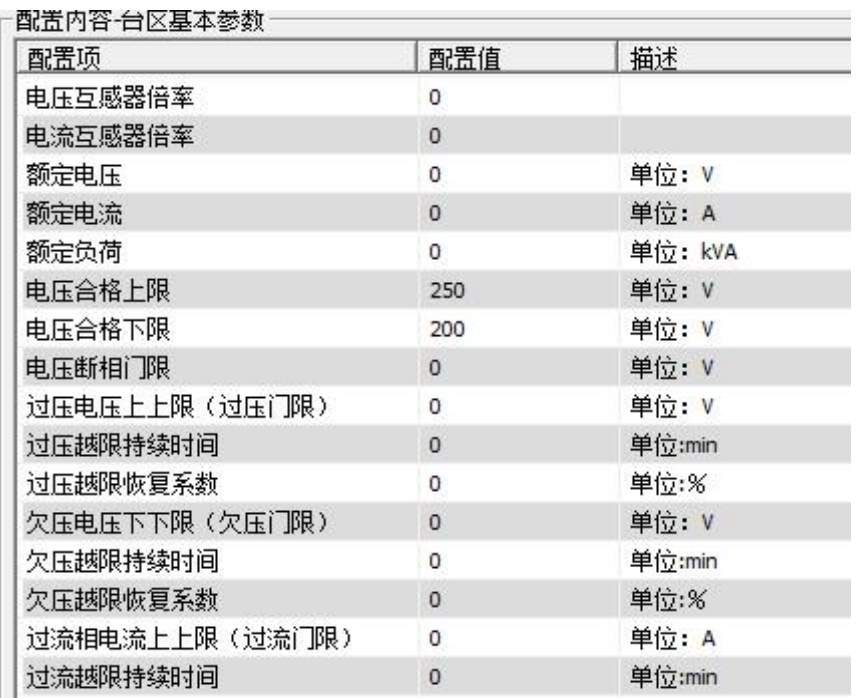

## **3.4.3 Basic Parameters**

#### **● Replay Interval**

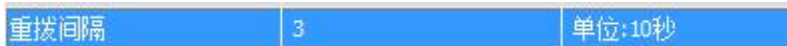

PPP Reconnection Interval; Replay Interval; Unit: 10S

#### **● Terminal address**

#### 终端地址

Be used to identified the terminal address in background, because different terminals has been set different addresses.

#### **● Main serial port mode**

主串口模式 独立设备

Pure Data Transparent: data from serial port has been transparently passed. Serial Port Expansion: need to judge the protocol and forward it. Standalone Device: standalone device is used for data collection

单位:秒

#### **● Data Acquisition Interval**

数据采集间隔

The unit of data acquisition time interval is second.

#### **● Time Interval of Switch State Querying**

开关状态查询问隔

The unit of time interval for switch state querying is second.

#### **● Number of Configured Switches**

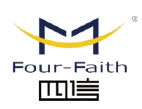

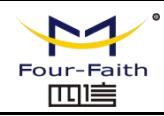

<span id="page-20-0"></span>开关配置数量

范围0~255

The number of switches that can be used and the number of switches that has been set will show in the interface of terminal switch configuration parameters.

#### **● Switch Hardware Interface**

开关硬件接口 485-2

The optional interfaces of terminal hardware are 485-1 and 485-2.

#### **3.4.4 Ethernet Configuration**

#### ● **Ethernet Parameters**

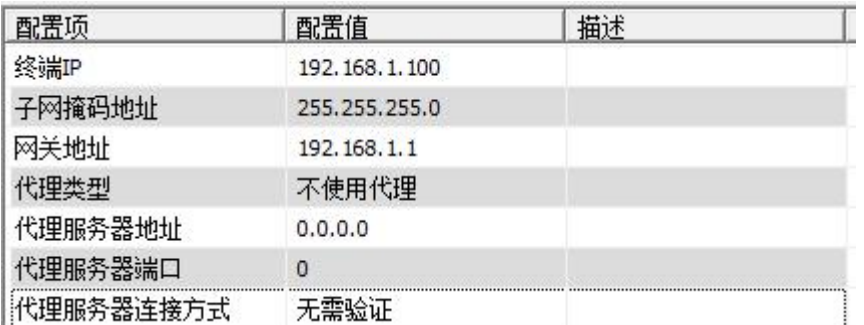

Set the terminal's Ethernet IP and gateway address and so on. Communication with the platform or communication with the camera can be realized through Ethernet.

#### **3.4.5 Wireless Network Configuration**

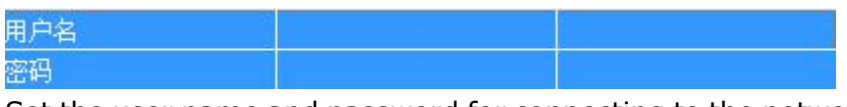

Set the user name and password for connecting to the network according to the current configuration of wireless network.

#### **3.4.6 Camera Configuration**

#### **Types of Camera**

摄像头类型 **SXH** 

Select the type of camera you are using from the drop-down menu, the optional types are SXH, HASX and IPCHK.

#### **Camera Hardware Interface**

摄像头硬件接口 485-2

When selecting the camera to access the terminal hardware interface, users need to note that different cameras use different hardware interfaces. For example,IPCHK uses Ethernet interface.

#### **ID Camera ID**

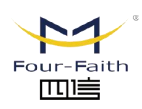

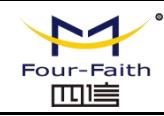

<span id="page-21-2"></span><span id="page-21-1"></span><span id="page-21-0"></span>摄像头ID

范围1~254

Set the camera ID as communication identification for the terminal and the camera.

#### **Camera [Resolution](file:///C:/Program%20Files/WindowsApps/NeteaseYoudao.18692F27B7C6F_0.0.1.0_x86__7x355j7kq8bfj/VFS/release/7.0.1.0222/resultui/dict/javascript:;)**

摄像头分辨率

Used to initialize the camera and set the resolution of collected images.

#### **3.4.7 Terminal switch parameter configuration**

1280x1024\_960

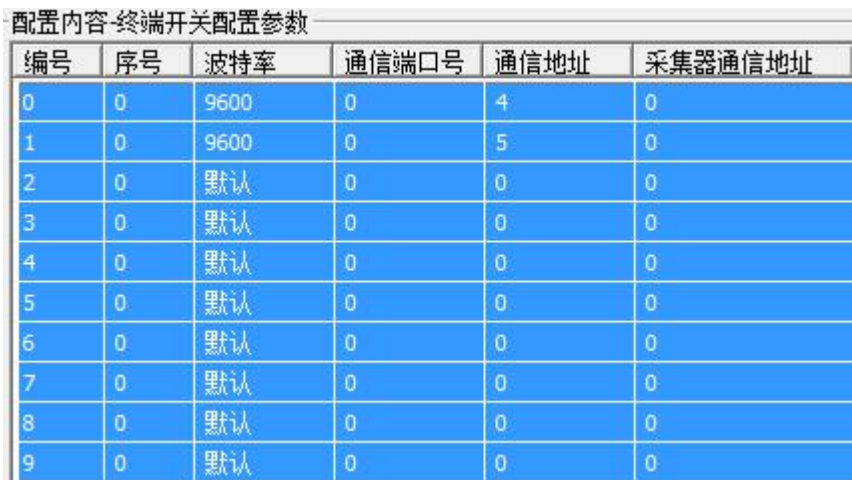

Please see the"Number of Configured Switches" in 3.4.3 Basic Parameters to set the number of terminal switches.

## **Chapter 4 Data Transmission Environment Test**

## **4.1 Network Structure of the Test Environment**

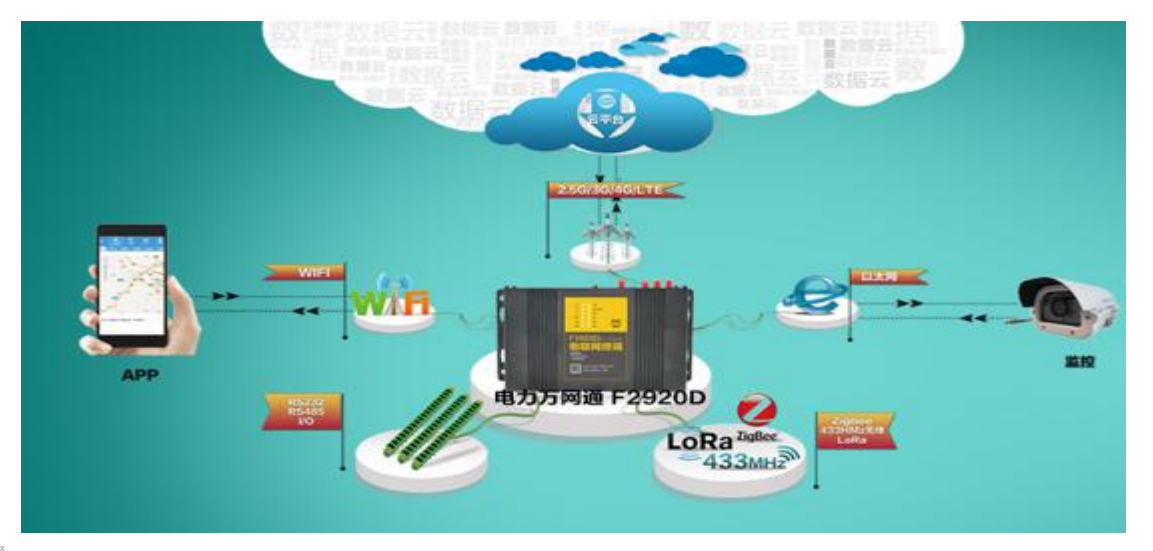

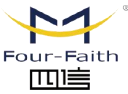

厦门四信智慧电力科技有限公司 Xiamen Four-Faith Smart Power Technology Co., Ltd.

Email: business@four-faith.com Tel: +86-17750019379 Web: www.four-faith.hk Add.:11th Floor, A-06 Area, No.370, Chengyi Street, Jimei, Xiamen, Fujian, China.

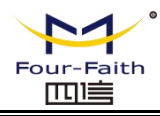

<span id="page-22-0"></span>**Cloud Platform:**Simulating the actual application of the data center to log on the page,and select the corresponding terminal address, user can query the data that sent by terminal. Assuming that the cloud platform IP address is 121.40.136.108, and the monitoring via port 19011.

**APP:** Open the APP, select the corresponding terminal (distinguish through the terminal address), then the data collected by the terminal and the configuration information will show on the APP in real-time.

**Data acquisition:** According to the set collection interval on PC, F2920D terminal will collect the value of the sensor through related media and protocols. (Media includes Ethernet, RS232, RS485, LoRa, 433, IO port, etc.).

**Following are the procedures of data transmission from collection terminal to server:**

Data Sensor→ F2920D analyses the received data, and encapsulate the information according to the 101 protocol  $\rightarrow$  F2920D TCP / IP protocol stack encapsulate the data  $\rightarrow$  sent to the wireless network  $\rightarrow$  wireless network forwarding the data to the INTERNET  $\rightarrow$ INTERNET forwarding the data to the Server.

## **The procedures for server to send data to the PC are as follows:**

Server sends data to INTERNET-> INTERNET forwards data to wireless network -> F2920D 101 data for data analysis -> F2920D will be analyzed out of the data related settings.

## **4.2 Test Procedures**

1. Run the F2920D Set software on the PC, fill in the corresponding IP and port in the server parameters interface,then click "Set"when it's done (If needed,it can be configured as different port). Please operate as the 1,2,3 steps show in the picture, and click the "Query" button before filling in IP and port information.

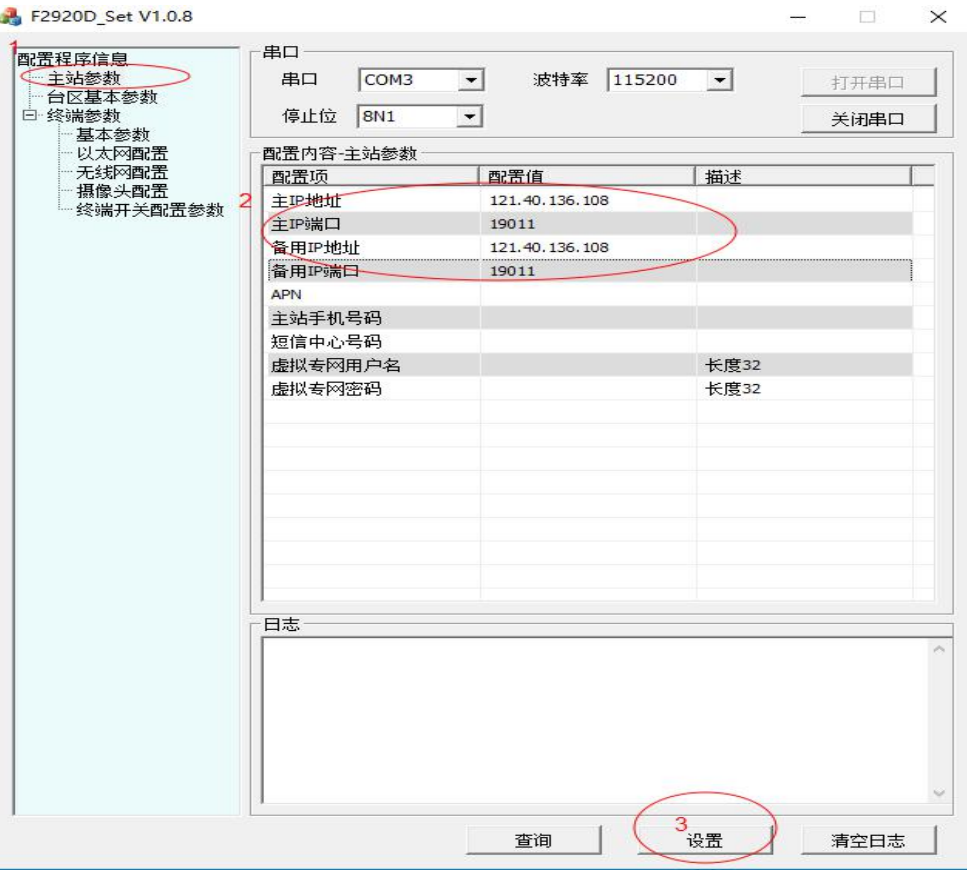

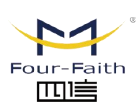

厦门四信智慧电力科技有限公司 Xiamen Four-Faith Smart Power Technology Co., Ltd.

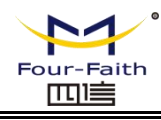

2. Connect the sensor and F2920D terminal, and power on. If user need to read the terminal data, connect RS232 to the PC, then open the serial port.

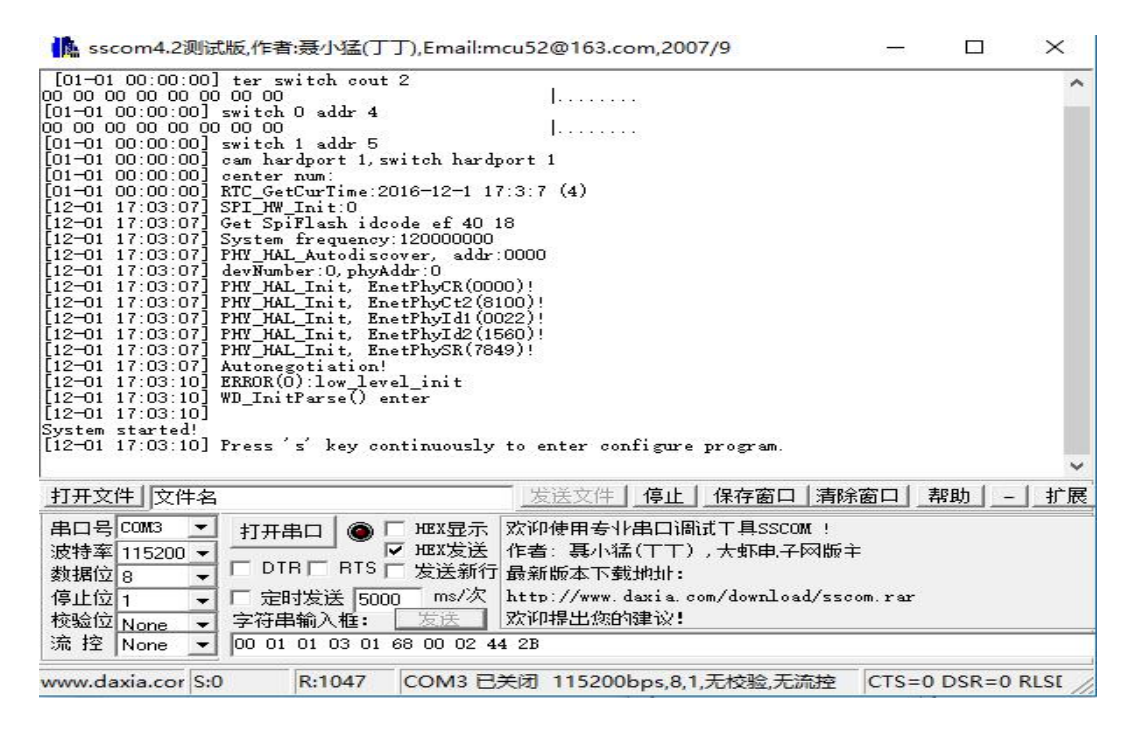

3. Open the phone APP or web page (http://121.40.136.108:8056/index.do), select the corresponding terminal,remember different terminals has different addresses. Terminal address setting please refer to the "Terminal address" in 3.4.3 Basic Parameters. The collected data can be viewed via APP or web pages, and the terminal device can be operated. APP interface is as follows:

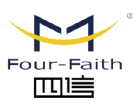

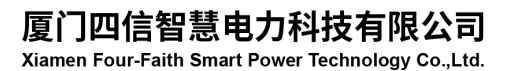

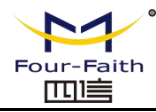

## **F2920D User Manual--Multiple Connection Terminal**

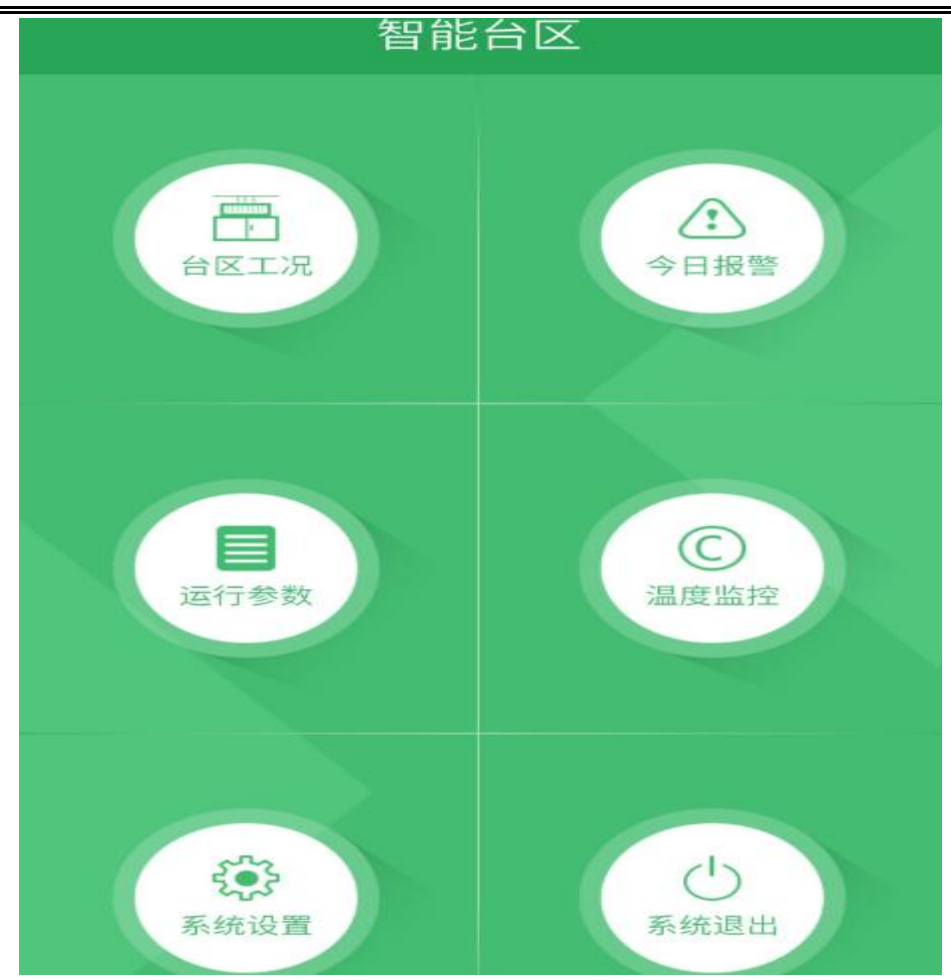

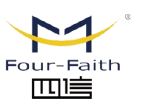

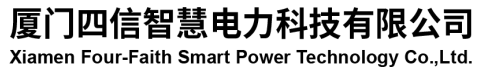